## Einführung in Circuit-Emulationsservices Ī

# Inhalt

Einführung Bevor Sie beginnen Konventionen Voraussetzungen Verwendete Komponenten CES-Konzepte **Signalisierungstypen** Frame- und Zellverarbeitung Arten von CES **Taktgebung Taktungsmodi Taktverteilung** Konfigurieren von CES Vor der Konfiguration Beispielkonfigurationen Überprüfen von Konfigurationen Grundlegende Fehlerbehebung Der Stromkreis wird nicht aktiv, oder die CPE ist in Alarmbereitschaft. Der Schaltkreis verfügt über Verriegelungshebel. PBX-Reporting-Framing-Fehler oder Carrier Dropdown Benutzer hören statisch oder klicken auf Telefonanrufe Sie vermuten, dass eine falsche Referenzzeit vorliegt. Bei einem Netzwerk mit PA-A2 gibt es Probleme mit der Taktgebung. Zugehörige Informationen

# Einführung

Der Circuit Emulation Service (CES) ermöglicht die transparente Erweiterung von DS-N- und E-N-Schaltkreisen über ein ATM-Netzwerk mithilfe von CBR-ATM (Permanent Virtual Circuits) oder Weich-PVCs. CES basiert auf dem [ATM Forum Standard af-vtoa-0078.000 \(PDF\)](https://www.broadband-forum.org/ftp/pub/approved-specs/af-vtoa-0078.000.pdf). Dieser Standard definiert die CES Interworking Function (CES-IWF), die die Kommunikation zwischen CBR-Schaltungen (z. B. T1, E1, E3 und T3), die nicht zum ATM gehören, und ATM UNI-Schnittstellen ermöglicht. CES wird in der Regel auf ATM-Switches implementiert, kann jedoch auch auf ATM-Edge-Geräten (z. B. Routern) implementiert werden. CES wird hauptsächlich für die Kommunikation zwischen Nicht-ATM-Telefoniegeräten (z. B. PBXs, TDM und Kanalbanken) oder Videogeräten (z. B. CODEC) und ATM-Geräten (wie dem Cisco LS1010 und dem Catalyst 8540-MSR ATM-Switch) oder über ATM-Uplinks (wie z. B. PA-A2 auf dem Cisco 72222202222222222222222222222112222220220010012022002000022202200000100000 0 Router).

# Bevor Sie beginnen

## Konventionen

Weitere Informationen zu Dokumentkonventionen finden Sie unter [Cisco Technical Tips](//www.cisco.com/en/US/tech/tk801/tk36/technologies_tech_note09186a0080121ac5.shtml) [Conventions](//www.cisco.com/en/US/tech/tk801/tk36/technologies_tech_note09186a0080121ac5.shtml) (Technische Tipps zu Konventionen von Cisco).

### Voraussetzungen

Für dieses Dokument bestehen keine besonderen Voraussetzungen.

## Verwendete Komponenten

Dieses Dokument ist nicht auf bestimmte Software- und Hardwareversionen beschränkt.

Die in diesem Dokument enthaltenen Informationen wurden aus Geräten in einer bestimmten Laborumgebung erstellt. Alle in diesem Dokument verwendeten Geräte haben mit einer leeren (Standard-)Konfiguration begonnen. Wenn Sie in einem Live-Netzwerk arbeiten, stellen Sie sicher, dass Sie die potenziellen Auswirkungen eines Befehls verstehen, bevor Sie es verwenden.

## CES-Konzepte

In diesem Abschnitt werden einige grundlegende Terminologie der CES vorgestellt. Weitere Einzelheiten finden Sie in den Unterthemen in diesem Abschnitt.

Hinweis: Dieses Dokument konzentriert sich mehr auf T1-Beispiele, aber Sie können die Theorie auch auf E1 anwenden.

Der CES wird in der Regel zur Übertragung von Sprach- oder Videodatenverkehr über ein ATM-Netzwerk verwendet. Sprach- und Videokommunikation reagiert im Gegensatz zum Datenverkehr sehr empfindlich auf Verzögerungen und Schwankungen bei Verzögerungen. Die CES verwendet virtuelle Schaltungen (VCs) der CBR ATM-Servicekategorie, wodurch eine akzeptable Verzögerung und Verzögerung garantiert wird. Daher erfüllt es sowohl die Anforderungen an den Sprach- als auch den Videodatenverkehr. Auf der CES-IWF wird die von ITU-T.I.363.1 angegebene ATM-Adapterebene 1 (AAL1) verwendet.

Einige typische Anwendungen der CES sind im Folgenden aufgeführt:

Erweiterung eines privaten Telefonnetzwerks über mehrere Standorte hinweg (siehe unten). ● Es gibt z. B. zwei Campus mit jeweils einer privaten Zweigstelle (PBX). Sie können ein ATM-Netzwerk verwenden, um zwei PBX-Systeme zu verbinden, ohne über ATM-Funktionen auf dem PBX selbst zu verfügen. Dabei wird für den Sprachdatenverkehr zwischen zwei Campus der private ATM-Backbone anstelle von Mietleitungen verwendet. Auf diese Weise wird dasselbe ATM-Netzwerk für Ihre Sprach- und Datenanforderungen genutzt.

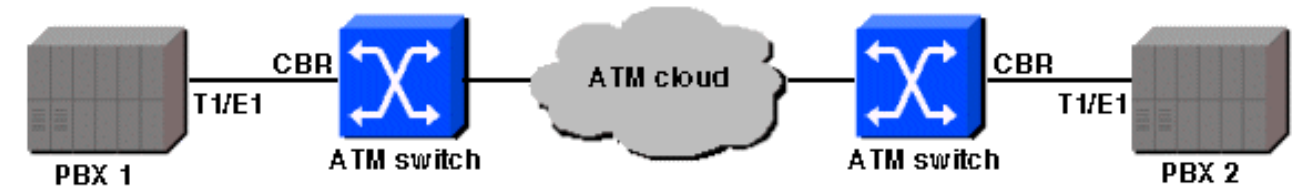

• Videokonferenzen zwischen mehreren Standorten, wie unten

gezeigt:

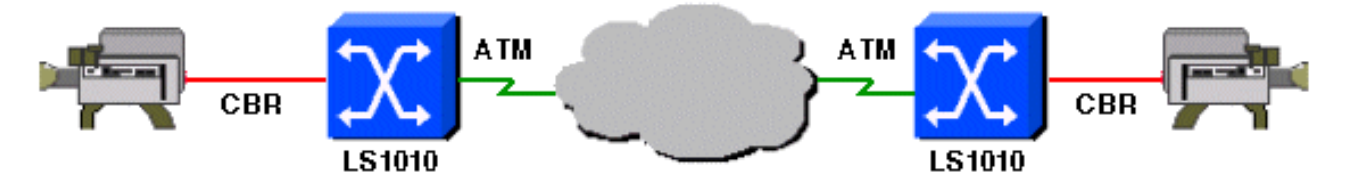

Das ATM Forum definiert CES-IWF für viele Arten von Telco-Schaltungen (wie DS-1, DS-3, E-1, E-3, J-1 und J-3), aber für CES-IWF sind die häufigsten Typen DS-1-Service und E-1-Service. Im Enterprise-Bereich stellt Cisco für den 8510-MSR-, Catalyst 8540-MSR- und PA-A2-Port-Adapter für den Router der Serie 7200 T-1 und E-1 CES bereit. Cisco unterstützt CES auch bei einigen seiner Service Provider-Produkte wie MGX 8220. Dieses Dokument konzentriert sich jedoch auf Enterprise-Produkte.

Die CES-IWF wandelt den gesamten DS-n- oder E-N-Frame, der von den Geräten am Kundenstandort (CPE) (z. B. einem PBX) eingeht, in AAL1 ATM-Zellen um und überträgt diese über ein einziges VC über das ATM-Netzwerk. Der ATM-Switch oder Router am Remote-Ende wandelt die AAL1 ATM-Zellen in einen DS-N- oder E-N-Frame um, der dann an ein DS-N- oder E-N-CPE-Gerät übertragen wird. Diese Art von CES wird als unstrukturierte CES bezeichnet, die Clear Channel T1 (alle 24 Kanäle) über ein ATM-Netzwerk (auf einem einzigen VC) erweitert.

Zusätzlich zu dieser Grundfunktionalität unterstützt die CES Channelized T1-Services, indem T1 in mehrere Nx64k-Schaltungen aufgeteilt und diese Channelized T1-Schaltungen über verschiedene ATM-VCs mit einem oder mehreren Zielen übertragen werden. So kann beispielsweise ein einzelnes PBX-System mit mehreren Remote-PBX-Systemen über einen T1- Port auf einem Hub-PBX-System kommunizieren. Dieser Hub-and-Spoke-Beispieltyp, der als strukturierte CES bezeichnet wird, wird unten gezeigt.

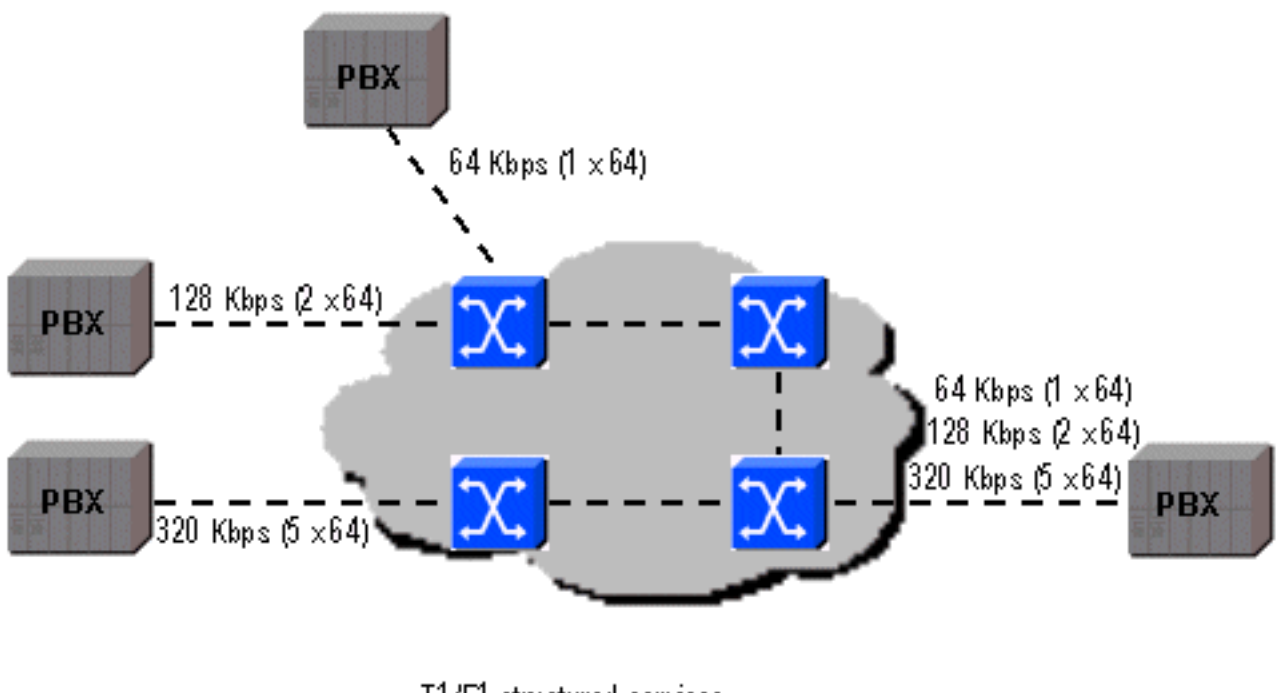

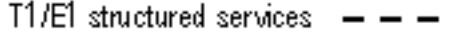

#### Signalisierungstypen

Es gibt zwei Signalisierungstypen, die der T1- und T1-Circuit-Emulation zugeordnet sind: Channel

Associated Signaling (CAS) und Common Channel Signaling (CCS). CAS ist die In-Band-Signalisierung, und CCS ist die Out-of-Band-Signalisierung.

In der Regel können Sie mit CAS proprietäre Signalisierungsprotokolle übertragen, die die ABCD-Bits eines T1-Frames verwenden. Auf Cisco ATM-Switches, die für CAS konfiguriert sind, werden die ABCD-Bits nicht geändert oder bearbeitet. Dadurch wird die Erweiterung der proprietären Signalisierung im gesamten ATM-Netzwerk ermöglicht.

Hinweis: Wenn Sie CAS bereitstellen, müssen Sie strukturierte CES verwenden.

Sie können CAS auch für die Erkennung bei aufgelegtem Hörer auf Cisco Enterprise ATM-Switches verwenden. CAS mit Erkennung bei aufgelegtem Hörer wird nur für (56k/64k) DS0- Schaltkreise unterstützt. CES-IWF schreibt vor, dass Sprache als CBR ATM-Datenverkehr übertragen wird. Dies ist eine Methode, die den ATM-Switch zwingt, Bandbreite für den Sprachkreislauf zu reservieren, selbst wenn kein Benutzerdatenverkehr (Sprache) gesendet werden muss. Wenn es also keine Sprachkommunikation gibt, nutzen AAL1-Zellen weiterhin Bandbreite auf der ATM-Verbindung und senden so "NULL"-Daten. Die Lösung zur Minimierung der "NULL"-Zellen auf ATM-Verbindungen besteht darin, keine "NULL"-Zellen zu senden, wenn keine Sprachkommunikation vorliegt.

8510-MSR implementiert On-Hook-Erkennung wie folgt:

- Erkennen von aufgelegtem/abgehobenem Hörer. Dazu muss das ABCD-Muster so konfiguriert werden, dass es das Signal bei aufgelegtem Hörer angibt, das das CPE verwendet. Das CPE legt also fest, wie dies auf der 8510-MSR konfiguriert werden muss. CPE und 8510-MSR müssen identisch konfiguriert sein.
- Beenden Sie das Senden von AAL1-Zellen, wenn aufgelegt wird.
- Weisen Sie den ATM-Switch, der über den CBR-Zielstromkreis verfügt, darauf hin, dass er sich im aufgelegten Modus befindet. Dies verhindert, dass der Remote-Switch einen Verlust der Zelltrennung (LCD) meldet, wenn keine Zellen (Daten oder "NULL") empfangen werden.
- Senden Sie AAL1-Zellen, wenn der aufgelegte Hörer nicht mehr erkannt wird (d. h. wenn das ABCD-Muster, das vom CPE-Gerät kommt, nicht mehr dem konfigurierten Muster entspricht).

Hinweis: CAS mit Erkennung bei aufgelegtem Hörer auf dem 8510-MSR können nur verwendet werden, wenn die CPE-Geräte CAS unterstützen und den Zustand bei aufgelegtem Hörer erkennen können.

Die robuste Bitsignalisierung auf Cisco Enterprise-Switches und -Routern wird mithilfe des Befehls ces dsx1 signaling mode robbetbit konfiguriert. Die CAS- und On-Hook-Erkennung wird mit dem Befehl ces Circuit konfiguriert.

Die CES-Ports auf den Cisco Enterprise-Switches unterstützen CAS, das im sechsten T1-Frame ein Bit von jedem Kanal "abroppt", um Signalisierungsnachrichten zu übertragen. CAS wird auch als "Raubbit-Signalisierung" bezeichnet; "gestohlene Bits" werden als "AB" (in SF) oder "ABCD" (in ESF) bezeichnet. CAS kann für die Erkennung bei aufgelegtem Hörer verwendet werden, was eine bessere Auslastung der Netzwerkressourcen in Zeiten ohne Benutzerdatenverkehr ermöglicht.

CCS verwendet für die Signalisierung den gesamten Kanal jedes grundlegenden T1-Frames. Ein Beispiel für CCS ist ISDN PRI, bei dem die Signalisierung über den gesamten 64-k-D-Kanal erfolgt. CCS wird auf Cisco LightStream- und Catalyst ATM-Switches nicht nativ unterstützt. Der 8510-MSR (oder 8540-MSR, LS1010) und der Cisco [VSC2700](/content/en/us/products/collateral/unified-communications/pgw-2200-softswitch/end_of_life_notice_c51-676990.html) Signalisierungs-Controller können jedoch mithilfe des Simple Gateway Control Protocol (SGCP) eine ähnliche Funktion bereitstellen. Diese Lösung wird implementiert, indem 8510-MSR den DS0-Signalisierungs-Kanal an das VSC2700-Gateway weiterleitet. Dieses Gateway ist in der Lage, mehrere Signalisierungsprotokolle zu verstehen und die ATM-Adresse, für die die 64-k-Weich-PVC eingerichtet werden muss, auf den 8510-MSR zurückzusenden. Sobald eine End-to-End-Leitung eingerichtet ist, ist der 8510-MSR für die Übertragung von Benutzerdatenverkehr zuständig. Durch eine bedarfsgerechte Bandbreitenverfügbarkeit wird die Gesamtzahl der erforderlichen Schnittstellen reduziert und der Bedarf an Tandem-PBX-Systemen eliminiert.

CES können mithilfe von PVC oder Weich-PVC implementiert werden. PVC erfordert eine manuelle Konfiguration auf jedem ATM-Switch in der ATM-Cloud. Weich-PVC basiert auf ATM-Signalisierung, um den VC einzurichten, und die VC-Konfiguration ist nur für einen ATM-Switch erforderlich. Ein weiterer Vorteil von Weich-PVC besteht darin, dass der VC bei einem Verbindungsausfall umgeleitet werden kann.

Andererseits sind PVCs stabiler, da sie nicht von dynamischen Komponenten wie ATM-Signalisierung abhängig sind. Wenn ein ATM-Netzwerk über ATM-Switches verfügt, die keine ATM-Signalisierung unterstützen, sind PVCs die einzige Option. Es ist sehr wichtig, darauf hinzuweisen, dass das Uhren für die CES von großer Bedeutung ist. Der empfangende T1-Stream auf einem Remote-CPE muss die gleichen Uhreneigenschaften wie der übertragende T1-Stream aufweisen. Um dies sicherzustellen, darf das ATM-Netzwerk die Uhreneigenschaften nicht wesentlich ändern. Um dies zu erreichen, können Sie eines von mehreren Uhrschemata verwenden, die unter Clocking in Circuit Emulation behandelt werden.

## Frame- und Zellverarbeitung

Wie bereits erwähnt, wandelt CES-IWF T1-Frames in AAL1 ATM-Zellen um. Die CES-IWF-Funktion wird auf dem CES-Port-Adapter-Modul (PAM) eines ATM-Switches implementiert. Der T1-Frame kommt in CES PAM, wo er gepuffert und in 47-Byte-Zellen segmentiert wird. Jeder 47- Byte-Zelle wird ein Byte AAL1-Header hinzugefügt, wodurch eine 48-Byte-Zelle gebildet wird. Fünf Byte ATM-Zellenheader werden hinzugefügt, und die 53-Byte-Zelle wird auf die ausgehende ATM-Schnittstelle umgeschaltet. Je nach Art des CES-Dienstes können auch weitere Schritte ausgeführt werden. Am Empfängerende wird der Prozess umgekehrt.

## Arten von CES

CES-Services können auf zwei Arten differenziert werden: synchron versus asynchron und strukturiert versus unstrukturiert.

#### Synchron versus Asynchron

- Synchrone Dienste setzen voraus, dass synchronisierte Uhren an jedem Ende verfügbar sind. Aus diesem Grund werden in der ATM-Zelle keine Uhreninformationen übertragen. Eine Weiterleitung der Taktquelle im gesamten Netzwerk ist erforderlich.
- Asynchroner Dienst sendet Uhrinformationen in ATM-Zellen an das externe Ende der Leitung. Die in der ATM-Zelle gesendeten Clocking-Informationen werden als Synchronous Residual Time Stamp (SRTS) bezeichnet.

Der SRTS-Wert wird mit vier Bit angegeben und pro acht Zellen mit einem Bit im AAL1-Header für jede Zelle mit einer ungeraden Ziffernfolge gesendet. Die Referenzuhr muss im gesamten Netz weitergegeben werden.

#### Strukturiert gegenüber unstrukturiert

- Unstrukturierter Service (auch als "Clear Channel" bezeichnet) nutzt die gesamte T1- Bandbreite (d. h. es gibt einen einzigen Kanal). Der ATM-Switch betrachtet die T1 nicht, sondern reproduziert einfach einen Stream von Bits mit einer Taktung vom Empfangs-Port zum Zielport.
- Der strukturierte Dienst (auch *Channelized T1* oder *Cross-Connect* genannt) dient der Emulation von Punkt-zu-Punkt-Fractional T1 (Nx64k)-Verbindungen. Dadurch kann der T1 in mehrere DS-0-Kanäle zu unterschiedlichen Zielen unterteilt werden. Mehrere Circuit-Einheiten (AAL1) verwenden dieselbe physische T1-Schnittstelle. Um diesen Dienst bereitzustellen, kann AAL1 mehrfach vorkommende Datenblöcke fester Größe definieren (Blockgröße ist die ganzzahlige Oktettanzahl, wobei ein Oktett einen 64-k-Kanal darstellt).

Bei Blockgrößen von mehr als einem Oktett verwendet AAL1 einen Zeigermechanismus, um den Start des Strukturblocks anzugeben. Ein CSI-Bit (Convergence Sub Layer) im AAL1-Header (1) gibt einen strukturierten Service an, während das CSI-Bit 0 einen unstrukturierten Service anzeigt. Wenn CSI = 1 ist, wird der Zeiger, der den Anfang der Struktur identifiziert, in das CSI-Feld gerader Zellen eingefügt. Mit diesem Zeiger kann der Empfangs-Switch die AAL1-Zellen in das entsprechende fraktionierte T1 konvertieren.

Auf Cisco Enterprise-Switches und -Routern wird dieser Circuit-Emulationsdienst mit dem Befehl ces aal1 service konfiguriert.

## **Taktgebung**

Die Taktgebung ist für die CES so wichtig. Dieser Abschnitt konzentriert sich auf zwei Takten:

- Uhrmodi
- Taktverteilung

Die Taktmodi definieren mehrere Möglichkeiten, um dieselbe Uhr an den Sende- und Empfangsenden eines T1-Stromkreises End-to-End zu erreichen. Dies bedeutet, dass der von PBX1 übertragene T1-Stream die gleichen Takteigenschaften hat wie der vom PBX2 empfangene T1-Stream, und umgekehrt.

Einige Uhrenmodi (wie synchrone und SRTS) basieren auf einer Referenztaktquelle, die im gesamten Netzwerk identisch sein muss. Für diese Uhrenmodi ist die Taktverteilung der Referenztaktquelle erforderlich.

In den folgenden Abschnitten werden verschiedene Uhrmodi und Methoden zur Taktverteilung beschrieben. Außerdem werden die Vor- und Nachteile jedes Uhrmodus aufgeführt.

## Taktungsmodi

Es gibt drei Haupttaktmodi:

- Synchrone Taktgebung
- $\cdot$  SRTS
- Adaptive Taktgebung

Es ist von wesentlicher Bedeutung, darauf hinzuweisen, dass eine präzise Taktverteilung mit Hardware-Support möglich ist. Der dafür verwendete Phased Lock Loop (PLL)-Chip ist nur auf der ASP-PFQ-Karte des LS1010 und des RP mit Netzwerkuhr-Modulen auf dem 8540-MSR vorhanden. Die Verwendung dieser Module wird dringend empfohlen, wenn ATM-Netzwerke entworfen werden, die CES verwenden. Unter [Clocking Requirements für LightStream 1010,](/content/en/us/products/collateral/ios-nx-os-software/ios-software-releases-12-1-e/prod_end-of-life_notice0900aecd8052e0f5.html) [Catalyst 8510-MSR und Catalyst 8540-MSR](/content/en/us/products/collateral/ios-nx-os-software/ios-software-releases-12-1-e/prod_end-of-life_notice0900aecd8052e0f5.html) finden Sie weitere Informationen.

#### **Synchronisierung**

Die Taktfrequenz wird von einer externen Quelle erzeugt (auch als primäres Referenzsignal [PRS] bezeichnet). PRS ist im gesamten ATM-Netzwerk verteilt, sodass alle Geräte mit derselben Uhr synchronisiert werden können.

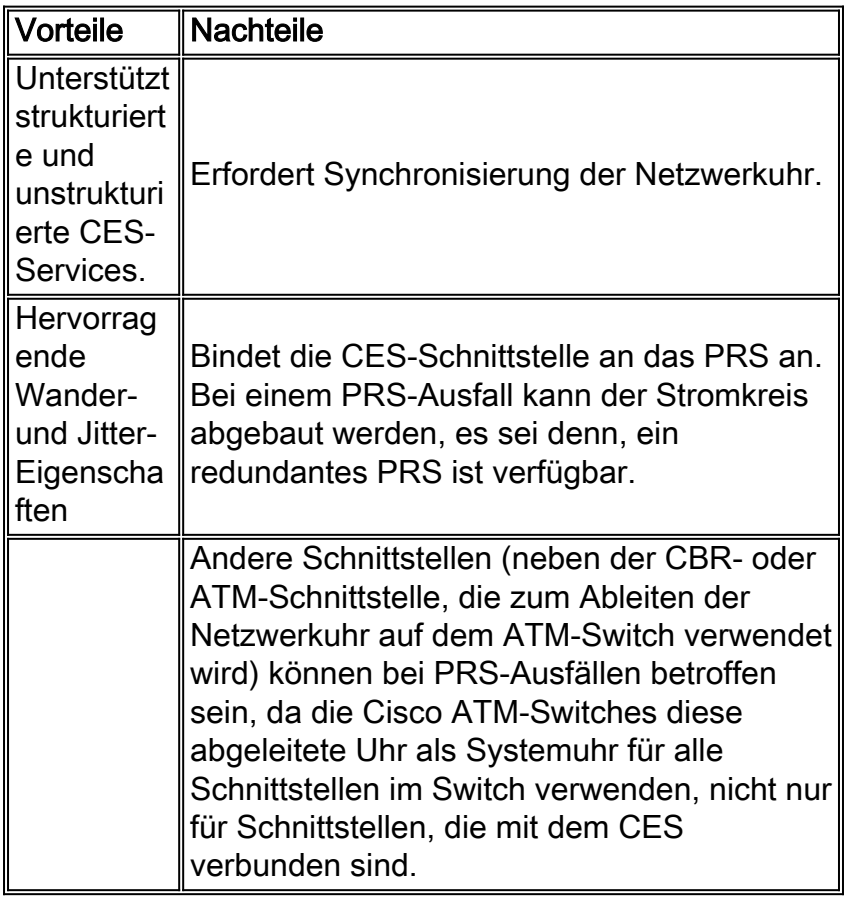

#### **SRTS**

SRTS ist eine asynchrone Taktmethode. Das SRTS misst den Unterschied zwischen der Service-Uhr (die auf der CBR-Schnittstelle empfangen wird) und der netzwerkweiten Referenzuhr. Dieser Unterschied ist der Restzeitstempel (RTS). Der RTS wird im AAL1-Header an das Remote-Ende der Leitung weitergeleitet. Das Empfangsende erstellt die Uhr durch Anpassung der Referenzuhr an den RTS-Wert neu. Beachten Sie, dass die Referenzuhr im gesamten Netzwerk verbreitet werden muss. Mit anderen Worten, der Switch muss in der Lage sein, die Uhr zu verteilen.

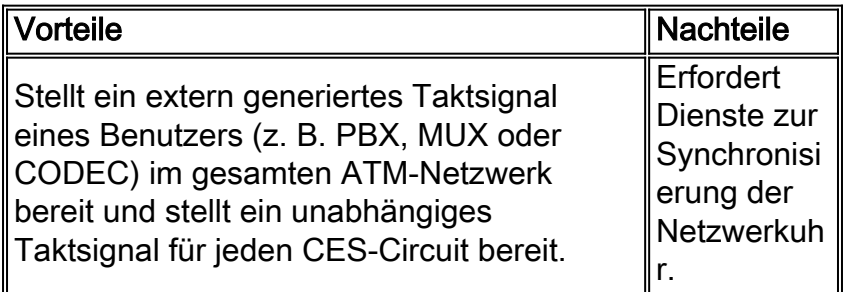

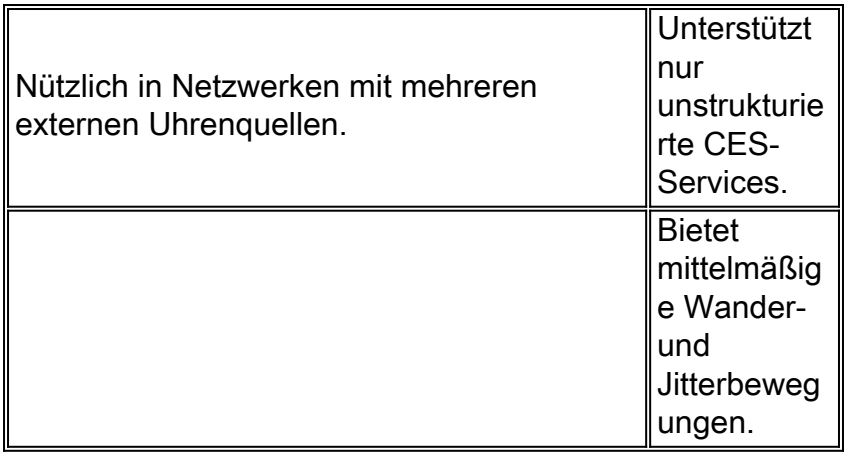

#### Adaptive Taktgebung

Bei der adaptiven Taktgebung sendet die Quelle CES IWF die Daten einfach an das Ziel CES IWF. Das Ziel CES IWF schreibt Daten in den SAR-Puffer (Segmentation and Reassembly) und liest sie mit der lokalen T1-Service-Uhr. Die lokale (Schnittstelle) Service-Uhr wird anhand der tatsächlich empfangenen CBR-Daten bestimmt.

Der Pegel des SAR-Puffers steuert die lokale Taktfrequenz, indem er den Füllstand rund um die mittlere Position kontinuierlich misst und diesen Messwert zur Steuerung der Phase Lock Loop (PLL) leitet, die wiederum die lokale Uhr (Transmit Clock) steuert. Die Übertragungs-Taktfrequenz wird so geändert, dass die Resassembly-Puffertiefe konstant bleibt. Wenn CES IWF erkennt, dass der SAR-Puffer voll ist, erhöht er die Übertragungsrate. Wenn CES IWF erkennt, dass der SAR-Puffer leert, verringert er die Übertragungsrate.

Durch die Wahl der Pufferlänge können Pufferüberläufe und -unterläufe verhindert und gleichzeitig die Verzögerung der Kontrolle eingedämmt werden (eine größere Puffergröße bedeutet eine größere Verzögerung). Die Pufferlänge ist proportional zur maximalen Variation der Zellenverzögerung (Cell Delay Variation, CDV), die der Benutzer auf Cisco ATM-Switches konfigurieren kann. Der Netzwerkadministrator kann den maximalen CDV schätzen, indem er die CDV der einzelnen Netzwerkgeräte im Schaltpfad zusammenfasst. Die Summe der gemessenen CDVs, die jedes Gerät einführt, muss kleiner sein als die konfigurierte maximale CDV. Andernfalls treten Unterflüsse und Überläufe auf. Auf Cisco Geräten können Sie den tatsächlichen CDV mit dem Befehl show ces circuit interface cbr x/y/z 0 anzeigen, wenn Sie einen unstrukturierten Service verwenden.

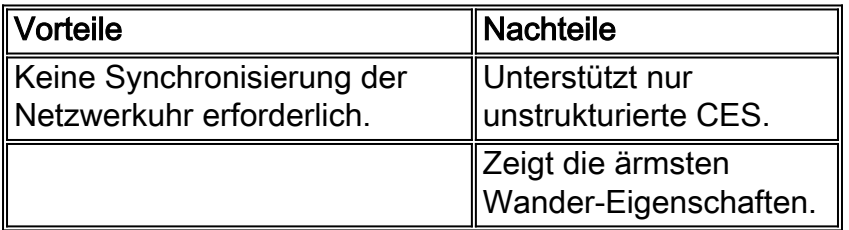

Bei Cisco Enterprise-Produkten wird dieser Uhrenmodus mit dem Befehl ces aal1 clock CBR konfiguriert.

## **Taktverteilung**

Synchronous- und SRTS-Uhrenmodi erfordern eine Verteilung des PRS im gesamten Netzwerk. Wenn Sie einen dieser beiden Uhrenmodi verwenden, müssen Sie zuerst auswählen, welche Uhrenquelle der Rolle des PRS dient, und eine Verteilungstopologie auf Netzwerkebene

#### entwerfen.

Bei der Entscheidung für das PRS sind die Uhrengenauigkeit und die Positionierung des PRS im Netzwerk zu berücksichtigen:

- Die Uhrengenauigkeit wird durch die Stratum-Ebene bestimmt. In der Regel liefert der Service Provider eine genauere Uhr (Schicht 1 oder 2) als lokale Oszillatoren an Geräten (ATM-Switches oder CPE-Geräte). Da die Uhr des Service Providers nicht vorhanden ist (was bei Videoanwendungen oft der Fall ist), wählen Sie das Gerät mit dem genauesten lokalen Oszillator als PRS aus.
- Bei der Entscheidung für PRS ist auch die Position der Geräte zu berücksichtigen, die das PRS im Netzwerk darstellen. Dies ist in der Regel der Fall, wenn Sie über mehrere potenzielle Uhrenquellen mit derselben Genauigkeit verfügen oder wenn Sie über ein sehr großes ATM-Netzwerk verfügen. Sie müssen die Position des PRS auswählen, um die Anzahl der Netzwerkgeräte zu minimieren, die die Uhr vom PRS zu den Edge-Geräten durchlaufen muss, da die Uhr bei der Übertragung über Netzwerkknoten herabgesetzt wird.

Sobald Sie das PRS ausgewählt haben, können Sie als Nächstes die Referenzuhr am besten weitergeben. Die Netzwerkverteilungstopologie muss schleifenfrei sein. Das heißt, es muss eine Baumstruktur oder ein Baumsatz sein. Die Taktverteilungstopologie sollte außerdem eine strikte hierarchische Anordnung der aktiven Komponenten der Topologie auf Basis der Stratum-Ebene der verschiedenen Netzwerkgeräte vorschreiben. Wenn es also zwei gleichmäßige Hop-Pfade gibt, wählen Sie den Pfade aus, der die genauere Ausrüstung durchläuft (untere Schicht).

In der folgenden Abbildung sehen Sie den Distribution Tree der Netzwerkuhr:

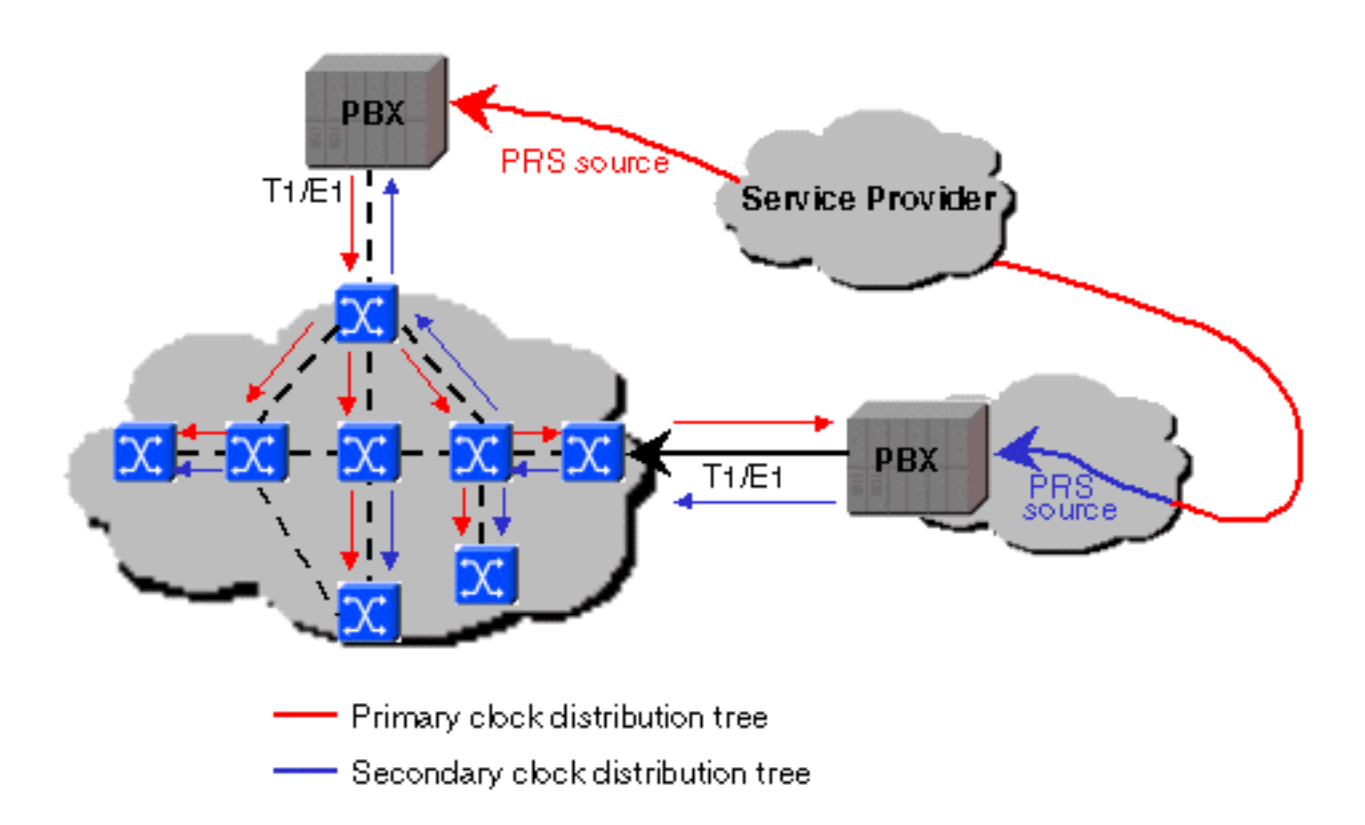

Oszillatoren auf dem 8510-MSR und PA-A2 auf dem Cisco 7200 können Schicht-4-Takt bereitstellen. Der Catalyst 8540-MSR mit dem optionalen Netzwerkuhr-Modul kann eine Schicht-3- Taktquelle bereitstellen. Ohne das optionale Netzwerkuhr-Modul bietet der Catalyst 8540-MSR Schicht-4-Takt. Wenn der Catalyst 8540-MSR mit dem optionalen Netzwerkuhr-Modul ausgestattet ist, kann auch der T1/E1 Building Integrated Timing Supply (BITS)-Port als

Uhrenquelle verwendet werden.

Sobald Sie entscheiden, wie der Takt Distribution Tree das gesamte Netzwerk durchsucht, müssen Sie es auf jedem Gerät implementieren, einschließlich Cisco ATM-Switches (d. h. die interne Taktverteilung innerhalb des ATM-Switches muss konfiguriert werden). Die interne Taktverteilung auf Cisco Enterprise ATM-Switches und -Routern kann mithilfe der folgenden beiden Befehle konfiguriert werden: ces dsx1 clock source und network-clock-select.

Verwenden Sie den Befehl network-clock-select (Netzwerkuhr auswählen), um anzugeben, welche Taktquelle (Schnittstelle oder interner Oszillator) als Systemuhr auf dem ATM-Switch verwendet werden soll. Bei Cisco Produkten, die die CES unterstützen, können Sie aus Redundanzgründen mehrere Netzwerkuhr-Quellen und deren Priorität angeben. Wenn nichts konfiguriert ist, verwenden die 8510-MSR und Catalyst 8540-MSR den lokalen Oszillator auf dem ATM-Switch-Prozessor (ASP) oder Route-Prozessor (RP) als Systemuhr. Alle Schnittstellen, die für die Verwendung der von einem Netzwerk abgeleiteten Uhr konfiguriert sind, verwenden die in der Network-clock-select-Anweisung angegebene Taktquelle als Übertragungs-Uhr auf dieser Schnittstelle. Alle ATM- und CBR-Schnittstellen auf dem 8510-MSR und dem Catalyst 8540-MSR sind standardmäßig für eine Netzwerkabgeleitung konfiguriert. Dies gilt auch für die ATM- und CBR-Schnittstellen des PA-A2-Port-Adapters. Die ces dsx1 clock source-Anweisung gibt für jede einzelne Schnittstelle an, welche Taktquelle als Übertragungs-Uhr für diese Schnittstelle verwendet werden soll. Folgende Optionen sind verfügbar:

- Vom Netzwerk abgeleitet: Wie bereits erwähnt wird, wenn die Schnittstelle als netzwerkabgeleitet konfiguriert ist, die von der Netzwerk-uhr-select-Anweisung angegebene Taktquelle als Übertragungs-Uhr an dieser Schnittstelle verwendet (d. h. die Übertragungs-Uhr wird von der Quelle abgeleitet, die vom internen Takt-Verteilungsmechanismus des ATM-Switches bereitgestellt wird). Verwenden Sie den Befehl show network-clock, um herauszufinden, welche Uhrenquelle verwendet wird. Netzwerkbasiert ist die Standardeinstellung auf allen Cisco ATM-Switch-Schnittstellen.
- Schleifenzeit: Die Übertragungs-Uhr auf der Schnittstelle wird von der Taktquelle abgeleitet, die auf derselben Schnittstelle empfangen wird. Dieser Modus kann verwendet werden, wenn eine Verbindung zu einem Gerät mit einer sehr genauen Uhrenquelle hergestellt wird.
- Frei laufen: Die Übertragungs-Uhr auf der Schnittstelle wird vom lokalen Oszillator des Port-● Adapters abgeleitet, sofern vorhanden. Wenn der Port-Adapter keinen lokalen Oszillator hat, wird der Oszillator von der Prozessorplatine verwendet. In diesem Modus wird die Übertragungs-Uhr nicht mit Empfangsuhren im System synchronisiert. Dieser Modus sollte nur verwendet werden, wenn keine Synchronisierung erforderlich ist, wie dies in einigen LAN-Umgebungen der Fall ist.

## Konfigurieren von CES

## Vor der Konfiguration

Vor der Implementierung und Konfiguration der CES sollten Sie die folgenden Entscheidungen auf der Grundlage der bisher in diesem Dokument besprochenen Informationen treffen:

- 1. Welche Art von Service benötigen Sie (unstrukturiert oder strukturiert)?
- 2. Welchen Uhrenmodus verwenden Sie (synchron, SRTS oder adaptiv)?
- 3. Wenn Sie den synchrone oder SRTS-Taktmodus verwenden möchten, welches Gerät im

Netzwerk stellt eine Taktquelle für den Rest des Netzwerks bereit? Verfügen Sie über Geräte, die mit PLLs ausgestattet sind? Planen Sie, die Uhr von Schnittstellen abzuleiten, die sie nicht unterstützen? Unter [Clocking Requirements für LightStream 1010, Catalyst 8510-](/content/en/us/products/collateral/ios-nx-os-software/ios-software-releases-12-1-e/prod_end-of-life_notice0900aecd8052e0f5.html) [MSR und Catalyst 8540-MSR](/content/en/us/products/collateral/ios-nx-os-software/ios-software-releases-12-1-e/prod_end-of-life_notice0900aecd8052e0f5.html) finden Sie weitere Informationen.

- Wie planen Sie, die Taktquelle im gesamten Netzwerk zu verteilen, damit Sie über einen 4. schleifenfreien Uhrenbaum verfügen und dabei die Uhreneigenschaften des PRS so weit wie möglich erhalten?
- 5. Bestimmen Sie die T1/E1-Merkmale (z. B. Linecode und Framing), die am CPE oder an der vom Service Provider bereitgestellten Leitung definiert sind.
- 6. Bestimmen Sie den Abstand zwischen dem CES PAM und dem nächstgelegenen Gerät, das das T1/E1-Signal regeneriert (z. B. CPE oder CSU/DSU). Wenn die Entfernung größer als 30 m ist, müssen Sie die Paketkonfiguration auf dem CES PAM ändern.

## Beispielkonfigurationen

Hier einige Beispiele für Konfigurationen mit:

- [T1 Unstrukturierte CES mit synchroner Taktgebung und PVCs](//www.cisco.com/c/de_de/support/docs/asynchronous-transfer-mode-atm/circuit-emulation-services-ces/10427-ces-sample2.html)
- [T1 Unstrukturierte CES mit SRTS Clocking und Soft-PVCs](//www.cisco.com/en/US/tech/tk39/tk103/technologies_configuration_example09186a0080094b35.shtml)
- [T1 Unstrukturierte CES mit Adaptive Clocking und Soft-PVCs](//www.cisco.com/c/de_de/support/docs/asynchronous-transfer-mode-atm/circuit-emulation-services-ces/10428-ces-sample4.html)

Siehe auch [Konfigurieren von Circuit-Emulationsdiensten](//www.cisco.com/en/US/products/hw/switches/ps718/products_configuration_guide_chapter09186a008007cb02.html).

# Überprüfen von Konfigurationen

Sie können die Konfiguration mithilfe der unten beschriebenen Befehle show überprüfen. Die Ausgabe dieser show-Befehle von allen beteiligten Geräten ist auch für Techniker des Cisco Technical Assistance Center (TAC) hilfreich, wenn Sie ein Ticket erstellen müssen.

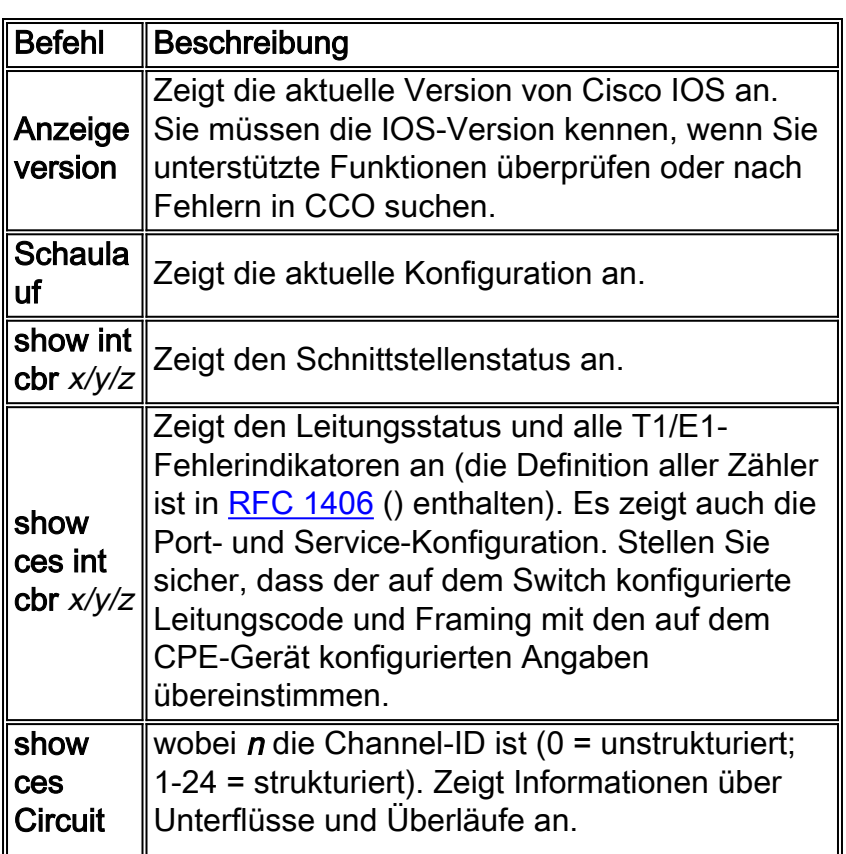

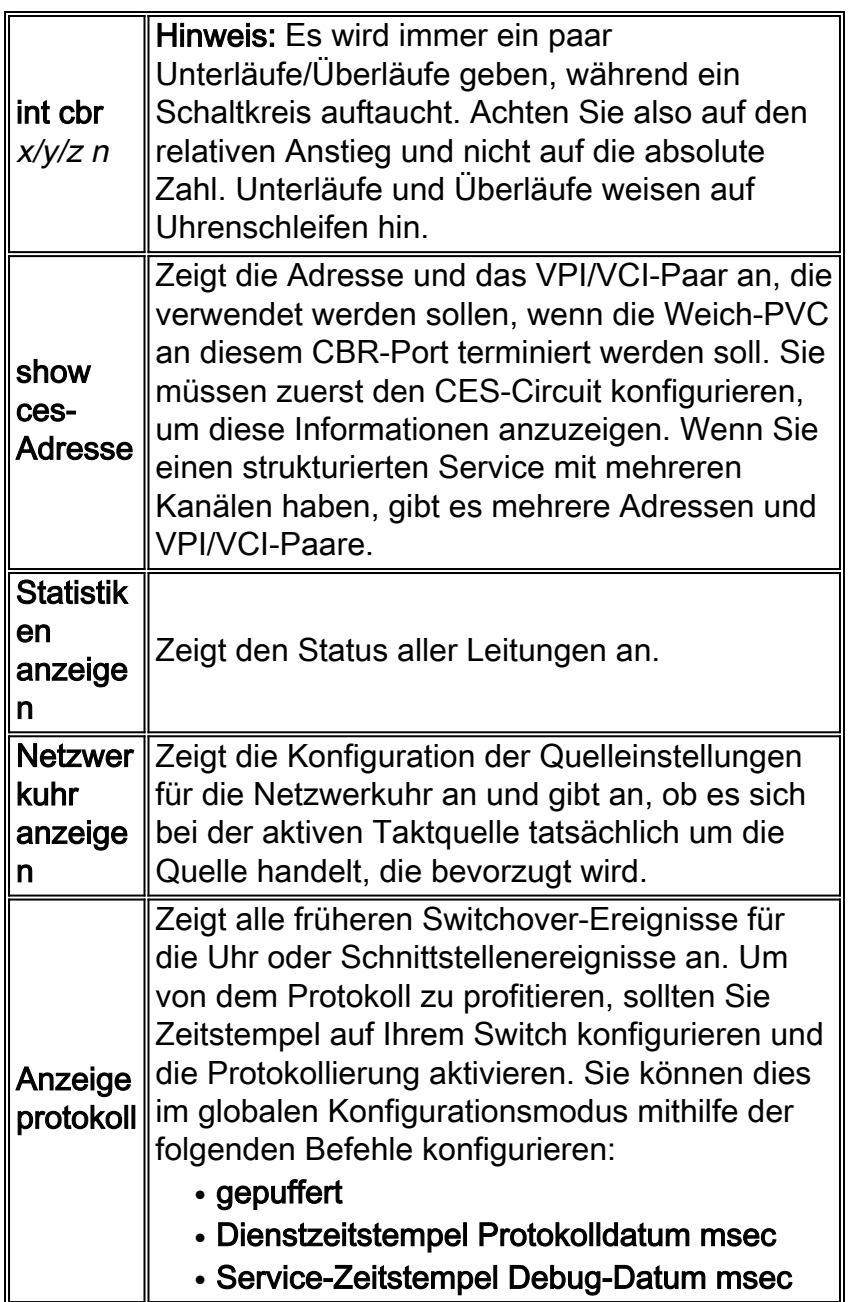

## Grundlegende Fehlerbehebung

Einige der häufigsten Probleme, die mit der CES aufgetreten sind, sind unten aufgeführt, zusammen mit Tipps zur Fehlerbehebung.

## Der Stromkreis wird nicht aktiv, oder die CPE ist in Alarmbereitschaft.

- Stellen Sie sicher, dass Sie das richtige Kabel verwenden. Informationen zu den Pinouts aller 1. CES-Ports finden Sie unter [PA-A2 ATM CES Cables, Connectors und Pinouts](/content/en/us/td/docs/interfaces_modules/port_adapters/install_upgrade/atm/pa-a2_atm_ces_install_config/pa_a2_4/3460over.html#wp1031037) für die PA-A2.
- 2. Stellen Sie sicher, dass Framing und Leitungscode auf dem CPE und dem Switch identisch sind. Mit dem Befehl show ces interface x/y/z können Sie sehen, wie der Switch konfiguriert ist. Um das Framing und den Zeilencode zu ändern, verwenden Sie die Befehle ces dsx1 framing und ces dsx1 linecode.
- Stellen Sie sicher, dass sich alle Hardware im Betriebszustand befindet, z. B. der Port am 3.CPE und das Kabel und der Port am Switch. Sie können Hardwareprobleme beheben, indem Sie jeweils eine Komponente ersetzen oder Loopbacks verwenden, um das Problem zu

lokalisieren. Zu diesem Zweck können Sie vom Benutzer konfigurierbare Loopbacks verwenden, indem Sie den Befehl ces dsx1 loopback für CBR-Schnittstellen und den Befehl loopback für ATM-Schnittstellen verwenden. Möglicherweise muss ein externer Loopback-Stecker an der CBR T1-Schnittstelle angeschlossen oder das Übertragungskabel an das Empfangskabel an der ATM-Schnittstelle extern schleifen werden. Loopback-Tests sind im Allgemeinen nützlich, wenn es um die Behebung von CES-Problemen geht.

- 4. Überprüfen Sie die Alarmanzeigen:Ein roter Alarm weist auf einen Ausfall eines lokalen Geräts hin.Ein gelber Alarm weist auf einen Ausfall am Remote-Ende hin.Ein blauer Alarm wird deklariert, wenn alle Muster erkannt werden (AIS). CPE-Geräte, die mit einem blauen Alarm an den Port angeschlossen sind, sollten diesen Zustand als Signalverlust (LOS) erkennen. Ein blauer Alarm weist oft darauf hin, dass ein Problem im ATM-Netzwerk besteht und/oder die Verbindung möglicherweise abgebrochen ist.Auf dem 8510-MSR zeigen LEDs verschiedene Alarme an.
- Messen Sie den Abstand zwischen dem CPE (oder dem Gerät mit der nächsten 5. Signalregeneration wie CSU/DSU) und dem CBR-Port auf dem CES PAM. Die Standardausführung für die Leitung beträgt 0 bis 30 m. Wenn die Entfernung länger ist, können Sie den Standardwert mit dem Befehl ces dsx1 lbo erhöhen. Die maximal unterstützte Entfernung beträgt ca. 200 Meter.

#### Der Schaltkreis verfügt über Verriegelungshebel.

Um festzustellen, ob sich in einem Schaltkreis Taktseiten befinden, überprüfen Sie den Befehl show ces circuit interface cbr x/y/z n, wobei n die Circuit-ID ist (immer 0 für unstrukturierte CES).

Da AAL1-Zellen auf einer ATM-Schnittstelle empfangen werden, werden sie im SAR-Puffer gespeichert, der sich auf dem CES PAM befindet. Anschließend nimmt der Framer die AAL1- Daten aus diesem Puffer, entfernt alle Header aus dem Puffer, bildet einen T1-Frame und übermittelt ihn über die CBR-Schnittstelle. Die Größe dieses Puffers ist von der Implementierung abhängig und wird so gewählt, dass er ein bestimmtes End-to-End-Maximum-CDV unterstützt und gleichzeitig übermäßige Verzögerungen vermeidet. Wenn es einen leichten Taktunterschied zwischen dem Gerät, das Segmentierung durchführt (Umwandlung von T1-Frames in ATM-Zellen) und dem Gerät, das eine Neumontage durchführt (Umwandlung von ATM-Zellen in T1-Frames), gibt der SAR-Puffer entweder Unterflüsse oder Überläufe aus.

- *Überläufe:* Die Segmentierungsseite ist schneller als die reassemblierende Seite, was zu verworfenen Frames führt.
- Unterstriche: Die Segmentierungsseite ist langsamer als die Reassemblierungsseite, was zu wiederholten Frames führt.

## PBX-Reporting-Framing-Fehler oder Carrier Dropdown

Überprüfen Sie alle ATM-Links auf CRC-Fehler (zyklische Redundanzprüfung) oder andere Fehler. Verwenden Sie die Befehle show controller atm und show interface.

#### Benutzer hören statisch oder klicken auf Telefonanrufe

Überprüfen Sie die Taktgebung aller ATM- und CES-Geräte. Versuchen Sie eine adaptive Taktgebung, und prüfen Sie, ob das Problem nicht mehr auftritt.

### Sie vermuten, dass eine falsche Referenzzeit vorliegt.

- 1. Die Referenzuhr kann herabgesetzt werden, wenn die ursprüngliche Uhrenquelle des Dienstanbieters Probleme aufweist, das ATM-Netzwerk die Uhr herabsetzt oder die Uhrenverteilung im gesamten Netzwerk falsch konfiguriert ist.
- 2. Versuchen Sie eine adaptive Taktgebung. Wenn dies das Problem löst (während das Problem bei SRTS und beim synchronen System auftrat), können Sie feststellen, dass Ihr Verdacht korrekt war.

### Bei einem Netzwerk mit PA-A2 gibt es Probleme mit der Taktgebung.

Die ATM-Schnittstelle auf dem PA-A2 verwendet standardmäßig auch vom Netzwerk abgeleitete Uhren auf dem ATM-Uplink-Port. Standardmäßig ist die Uhrenquelle "atm clock internal", das entspricht der vom Netzwerk abgeleiteten Quelle. Mit "network-derived" meinen wir, dass wir die aktive Taktquelle mit der höchsten Priorität verwenden, wie in der Ausgabe des Befehls show network-clock angezeigt wird.

Verwenden Sie den Befehl no atm clock internal, um die Übertragungs-Uhr auf die Leitung festzulegen. Diese Konfiguration entspricht einer schleifenzeitgesteuerten Übertragungsuhr, bei der die Sendeuhr von der auf derselben Schnittstelle empfangenen Taktquelle abgeleitet wird.

## Zugehörige Informationen

- [Asynchroner Übertragungsmodus \(ATM\)](/content/en/us/tech/asynchronous-transfer-mode-atm/index.html)
- [Technischer Support und Dokumentation Cisco Systems](//www.cisco.com/cisco/web/support/index.html?referring_site=bodynav)